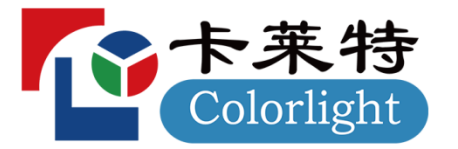

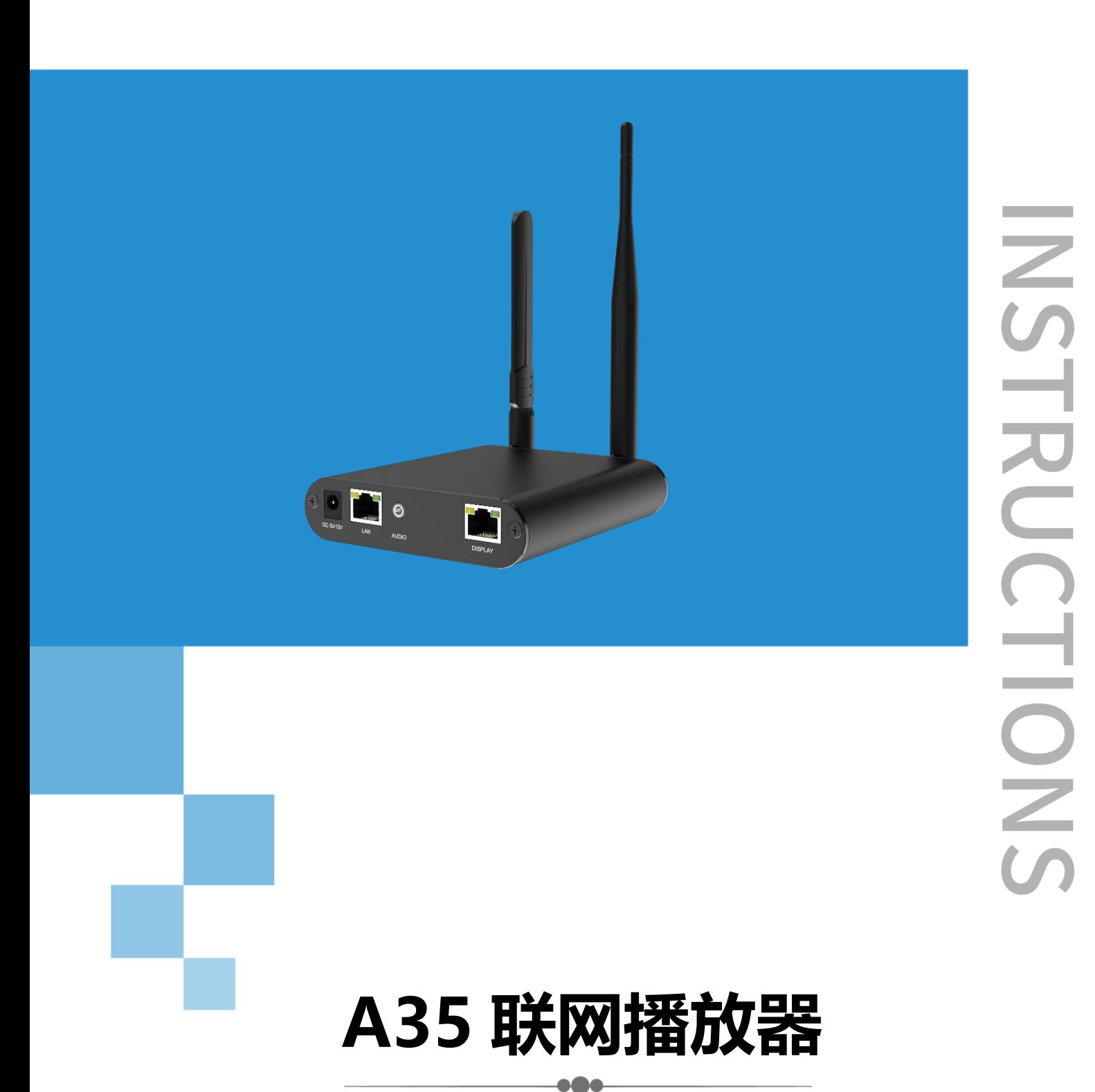

# 使用说明书

## **安全事项**

在使用设备前,请先阅读所有需要注意的安全事项以确保产品的安全和正确使用!

**1. 请勿开盖。**

为防止人身事故的发生, 非本公司技术人员请勿拆开设备上盖。

**2. 请使用制造商认可的电源及配件用品。**

本产品电源支持 DC 5V-12V 电源输入,请使用本产品随包装所附电源线或 者使用符合标准的电源线材。

- **3. 避免各功能接口接触到其他带电物体。** 本产品为电子产品,功能接口接触到其他带电物体可能会造成电路元器件的 损坏,从而影响产品的正常使用。
- **4. 远离易燃易爆等危险品。**

远离易燃易爆物品,不要在易燃易爆的环境下操作使用本产品!

**5. 本产品不支持防水设计,请勿直接接触液体或在潮湿的环境中使用。**

#### **安全保护措施**

- **1. 在所有的 A35 联网播放器的安装程序中,请遵循安全细则,避免造成自身伤 害以及设备损坏。**
- **2. A35 联网播放器 WiFi 热点默认打开,如需使用必须修改 WiFi 热点默认密 码,若没有修改过默认密码,必须关闭 WiFi 热点功能。**

#### **拆箱和检验**

开箱后,请对照内附的装箱清单讲行清点,如发现配件不全,请及时联系相应的销 售人员。

**接口说明**

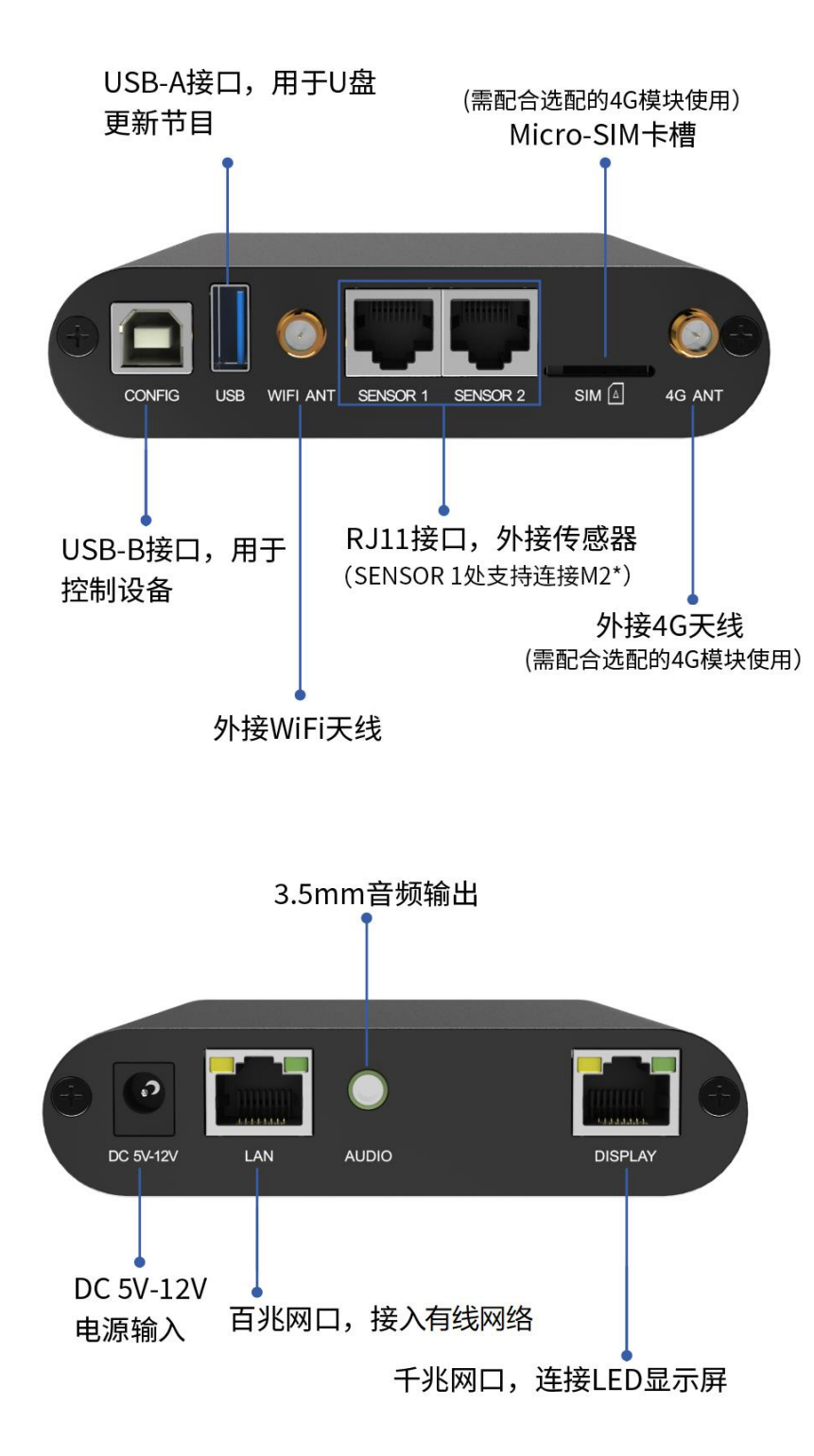

\*M2选配

## **快速入门**

用户只需要简单 3 步, 即可掌握 A35 播放器的基本使用方法。

**第一步:正确连接播放器与 LED 显示屏**

**第二步:配置播放器参数**

#### **第三步:编辑和发布节目**

注:

- 1. 详细配置方式,请参考下一个章节的内容。
- 2. 需要使用的配套软件,用户可以在我司官网: [www.colorlightinside.com](http://www.colorlightinside.com/)【服务 支持】→【下载专区】进行下载。

## **详细设置步骤**

#### **第一步:正确连接播放器与 LED 显示屏**

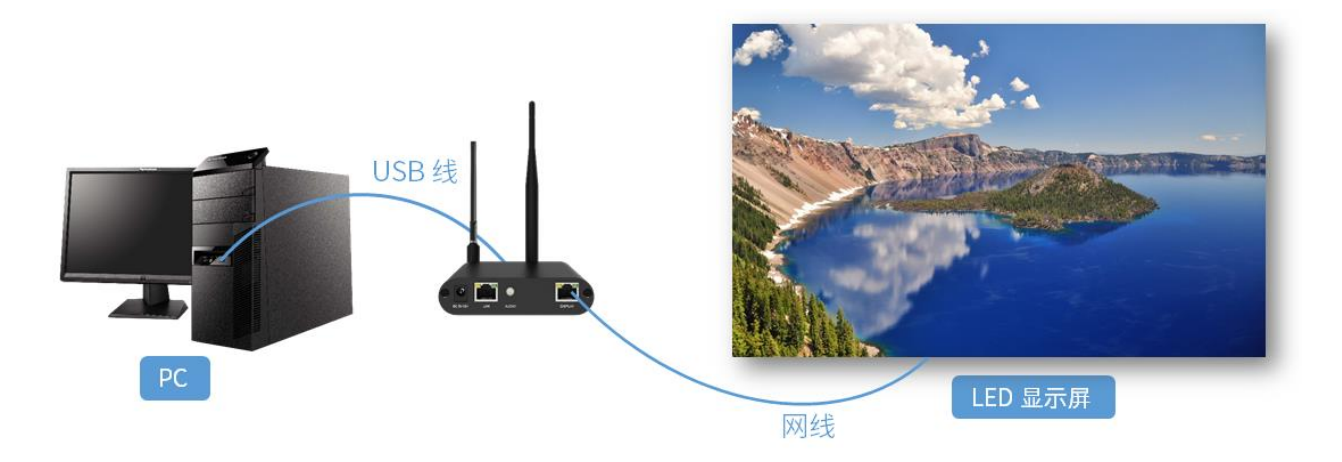

#### **第二步:配置播放器参数**

播放器的参数,主要包括 2 个方面:

- 1. 屏幕分辨率:一般设置为 LED 显示屏的分辨率。
- 2. 网络参数:根据客户实际使用场景进行配置。
	- 单机播放:无需配置
	- 局域网模式:根据实际需要,配置 LAN、WiFi、WiFi 热点,任选其一
	- 云联网模式:根据实际需要,配置 LAN、WiFi、4G,任选其一

#### **1. 设置屏幕分辨率**

打开 PlayerMaster 软件,点击右上角的 : 图标,选择【软件设置】,再选择【局 域网模式】。

在左侧列表选中当前播放器,在【设备管理】主界面中,点击右下角的高级设置图 标  $\frac{\bullet}{\ast}$ , 输入密码 "168", 进入参数配置界面。

屏幕设置:设置为屏幕实际分辨率大小。

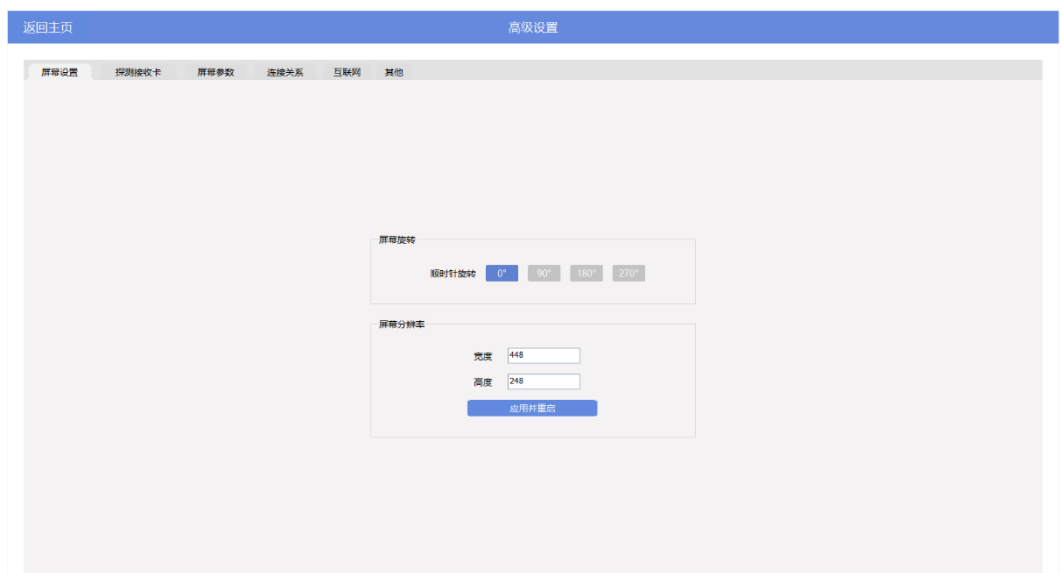

**2. 配置网络参数**

在【设备管理】主界面中,点击网络设置图标 ●, 进入以下界面:

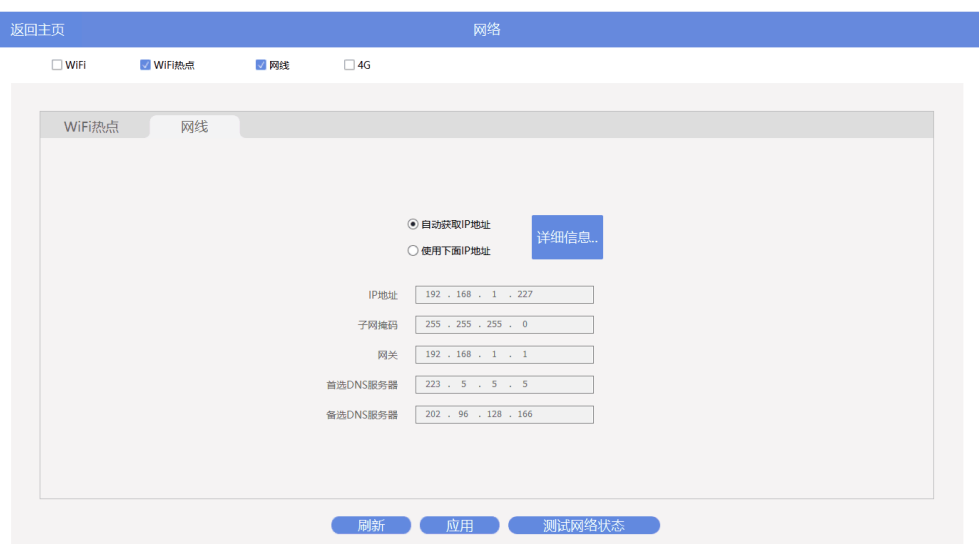

本文以 LAN 口为例,接入网线后,播放器自动获取 IP 地址。 设置成功后,可通过该通讯方式进行节目制作、节目发布、设备管理的工作。

#### **3. 可选:配置播放器的其他参数**

其他功能:查看排程、亮度、色温、音量、时间、电源、信号切换、设备语言

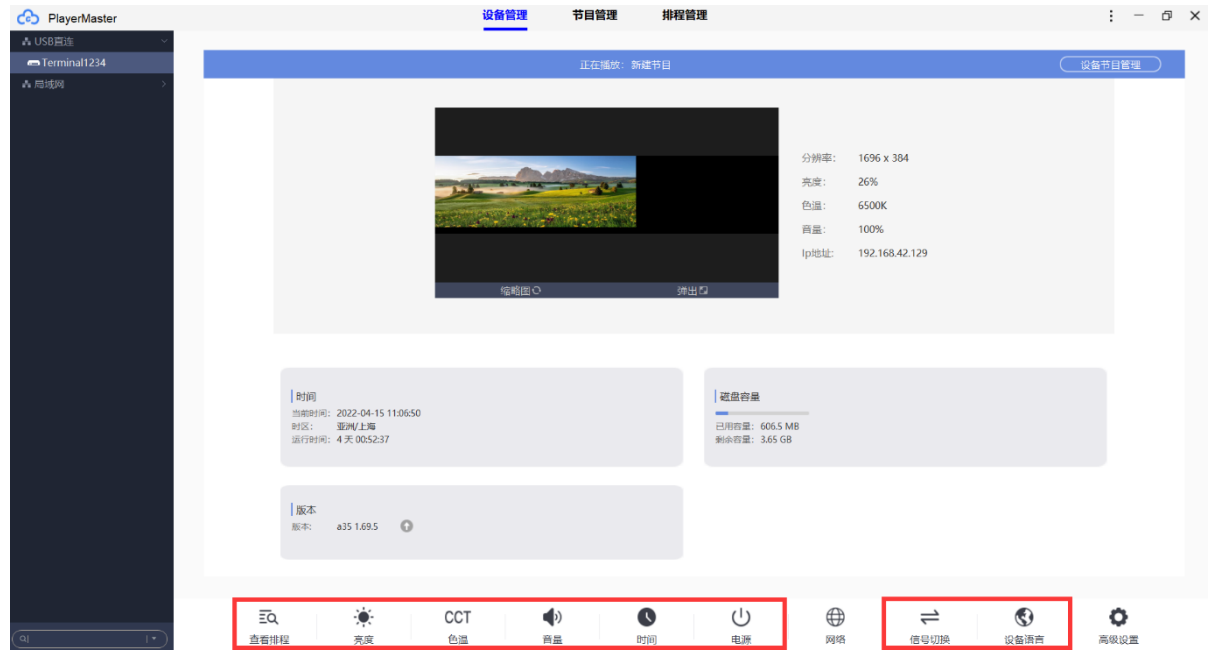

### **第三步:编辑和发布节目**

1. 在【节目管理】主界面中,点击 +添加, 设置节目的分辨率 (一般与屏幕分辨 率一致),进入节目编辑区。

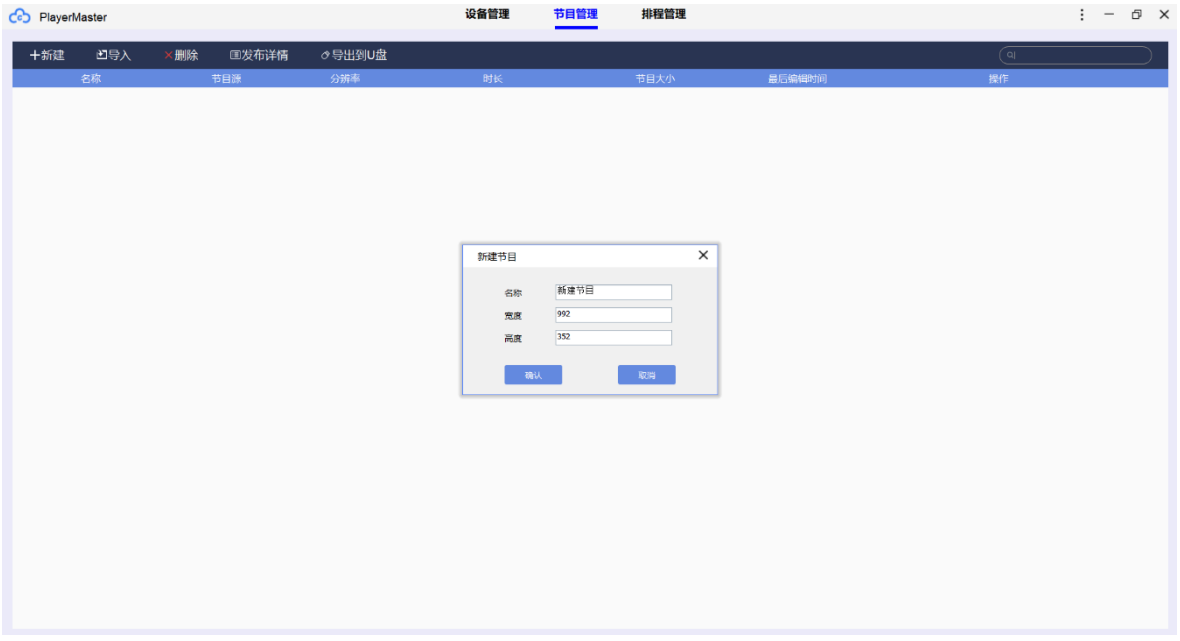

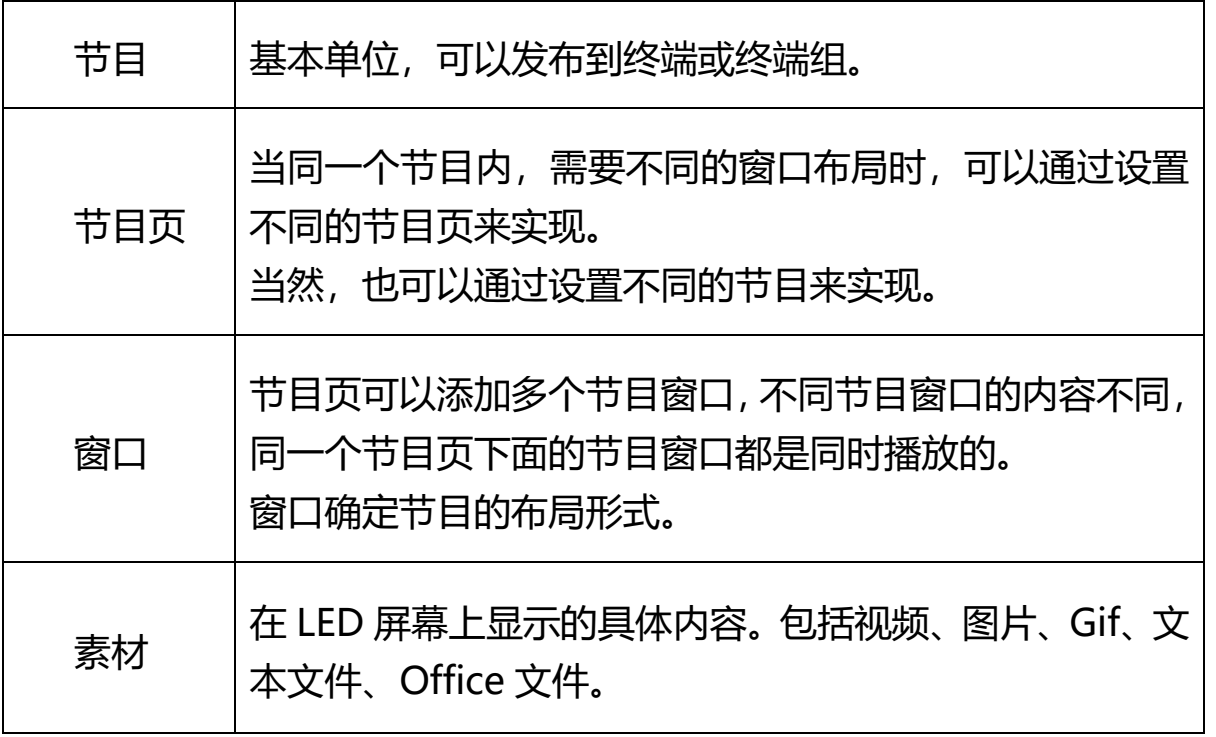

注: 每个 LED 屏幕中, 节目页与节目页之间、同一节目窗口中内容与内容之间都 是依次播放的关系,而同个节目页下节目窗口与窗口之间是并列且同时播放的关系。

2. 点击 十, 可添加以下格式类型的节目:

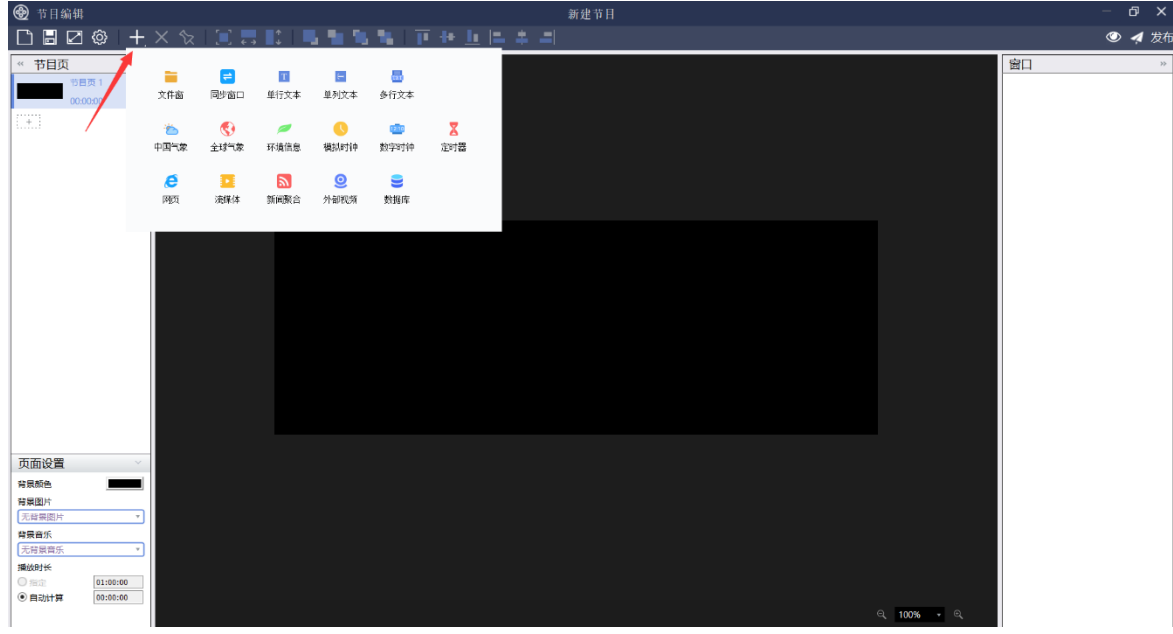

### **窗口类型说明**

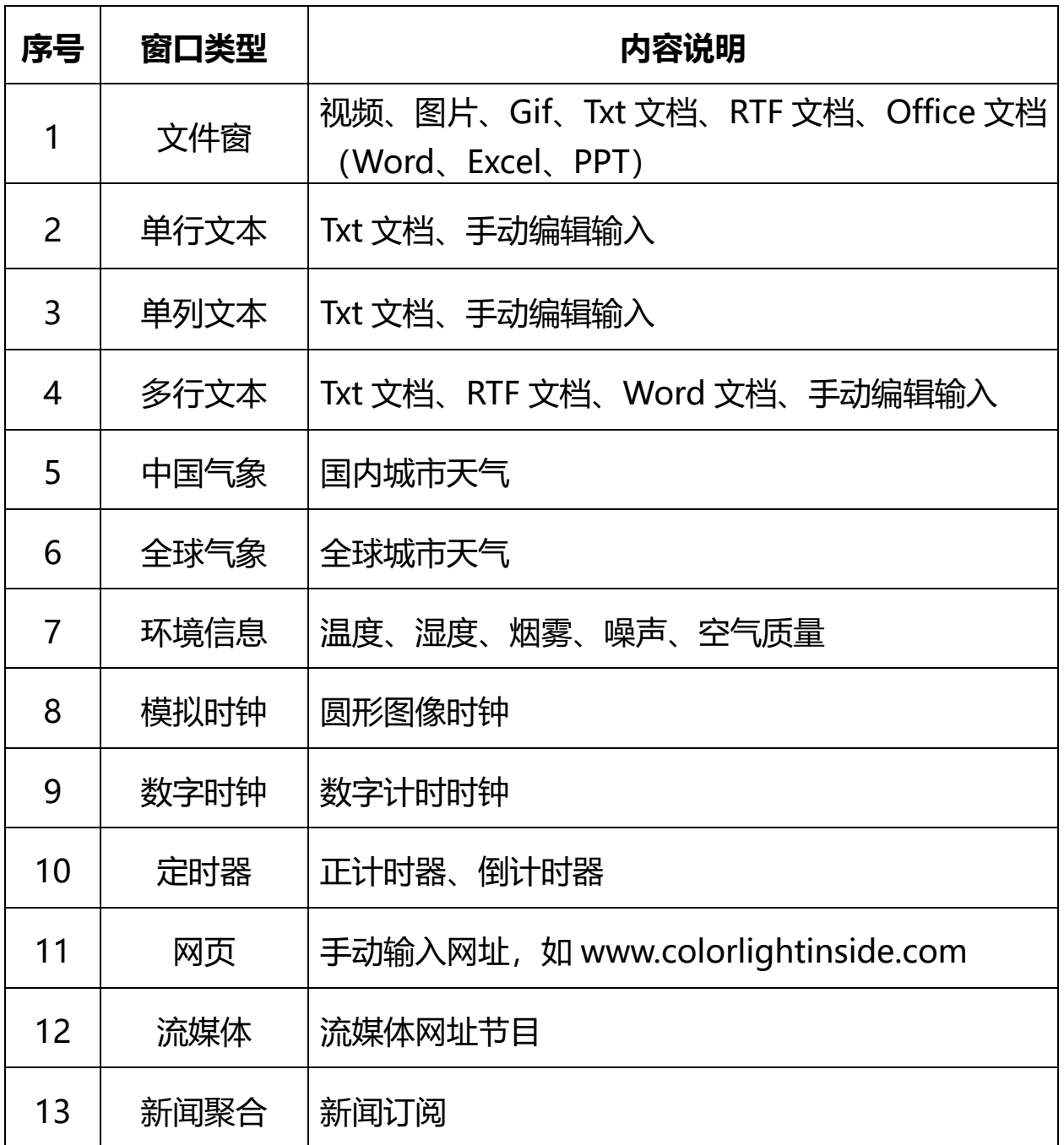

3. 根据实际需要选择不同的节目窗口和素材。编辑完成后,点击保存 | 日, 再点 击发布 4.

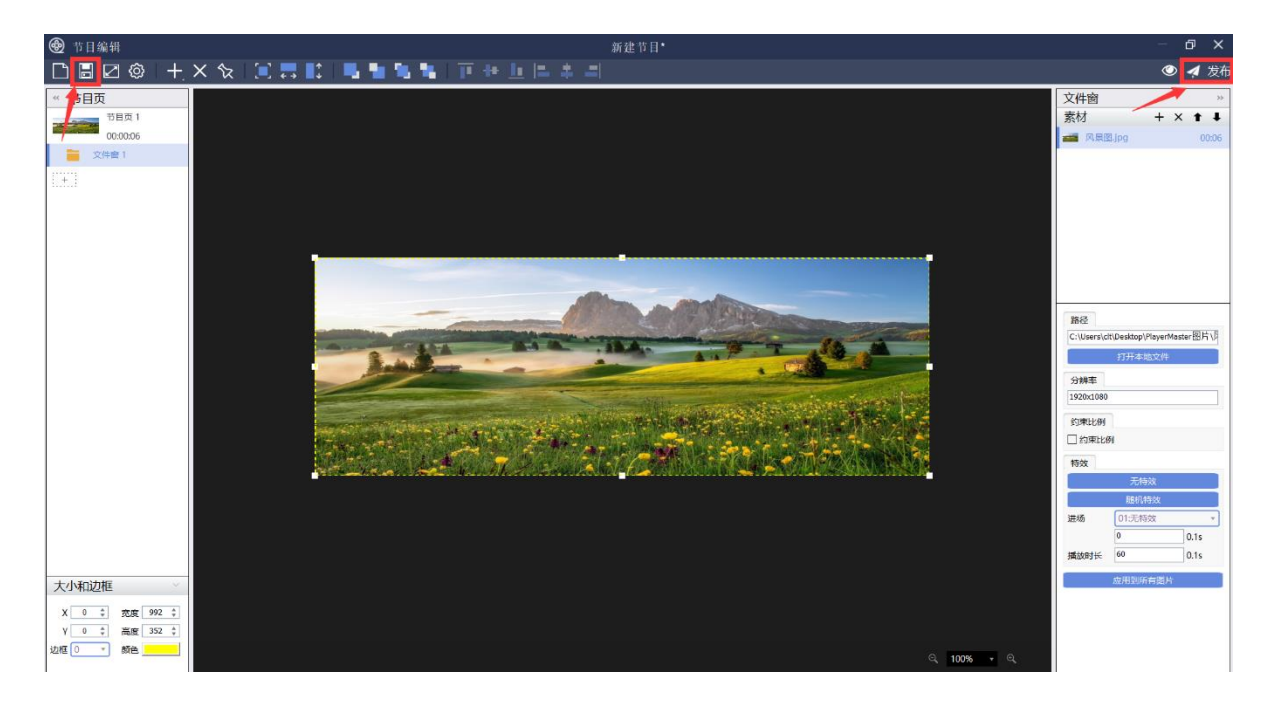

#### 发布完成后,LED 显示屏上将会显示刚才发布的内容。

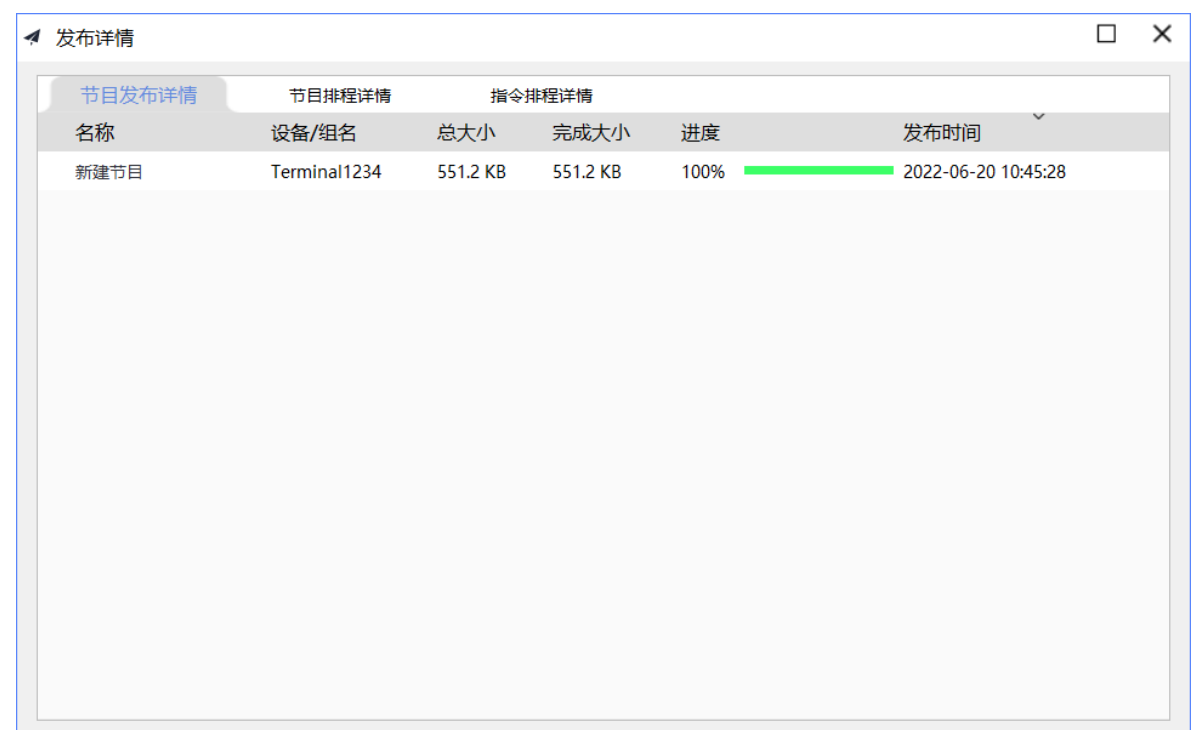

**系统配套软件**

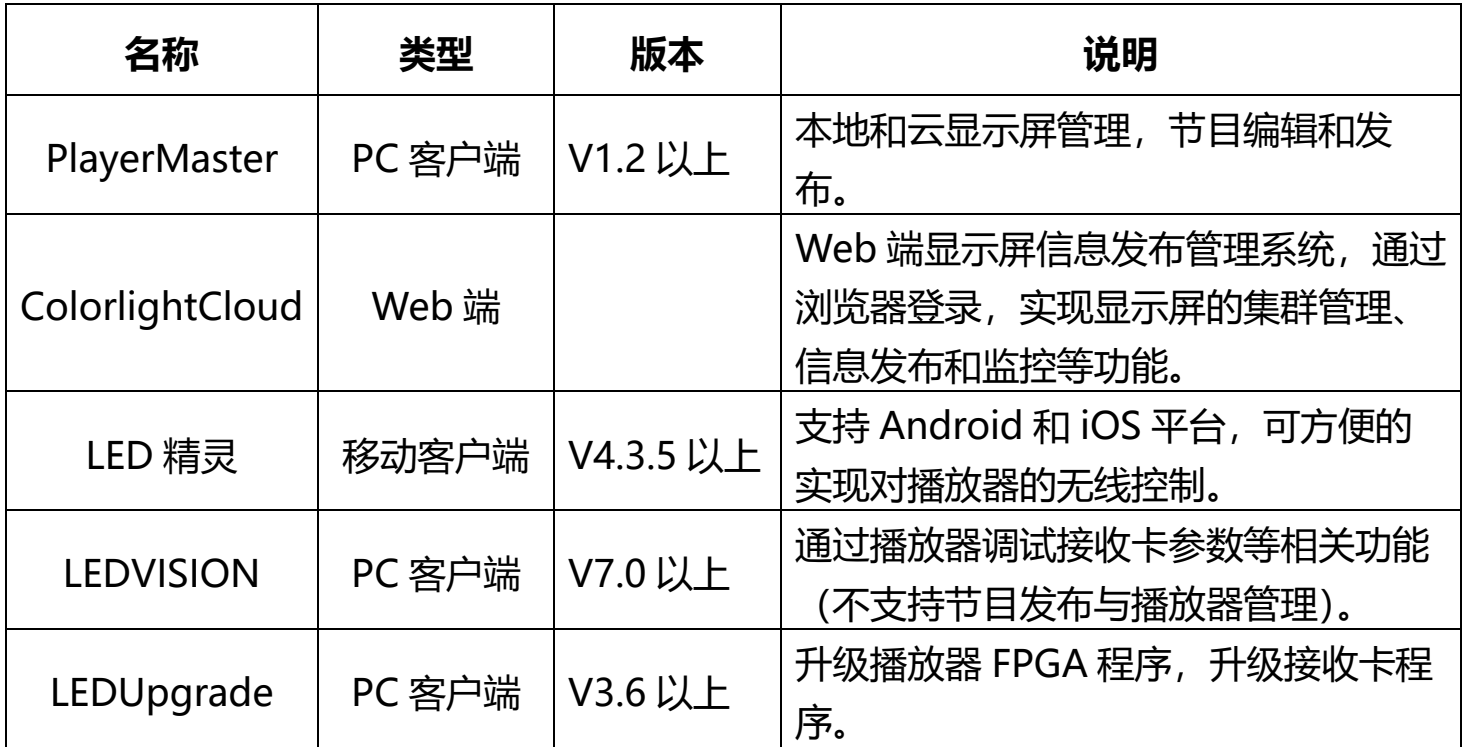

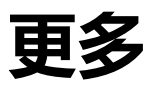

至此,您已经掌握了 A35 播放盒的基本功能的使用。

如果还需要了解更多高级功能,请参考 PlayerMaster 使用说明书或联系我司技术人 员获取更多资料。

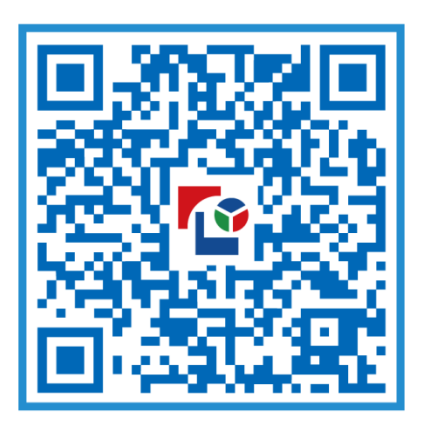

### 视觉的未来 Visual Future

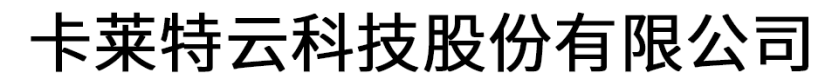

www.colorlightinside.com